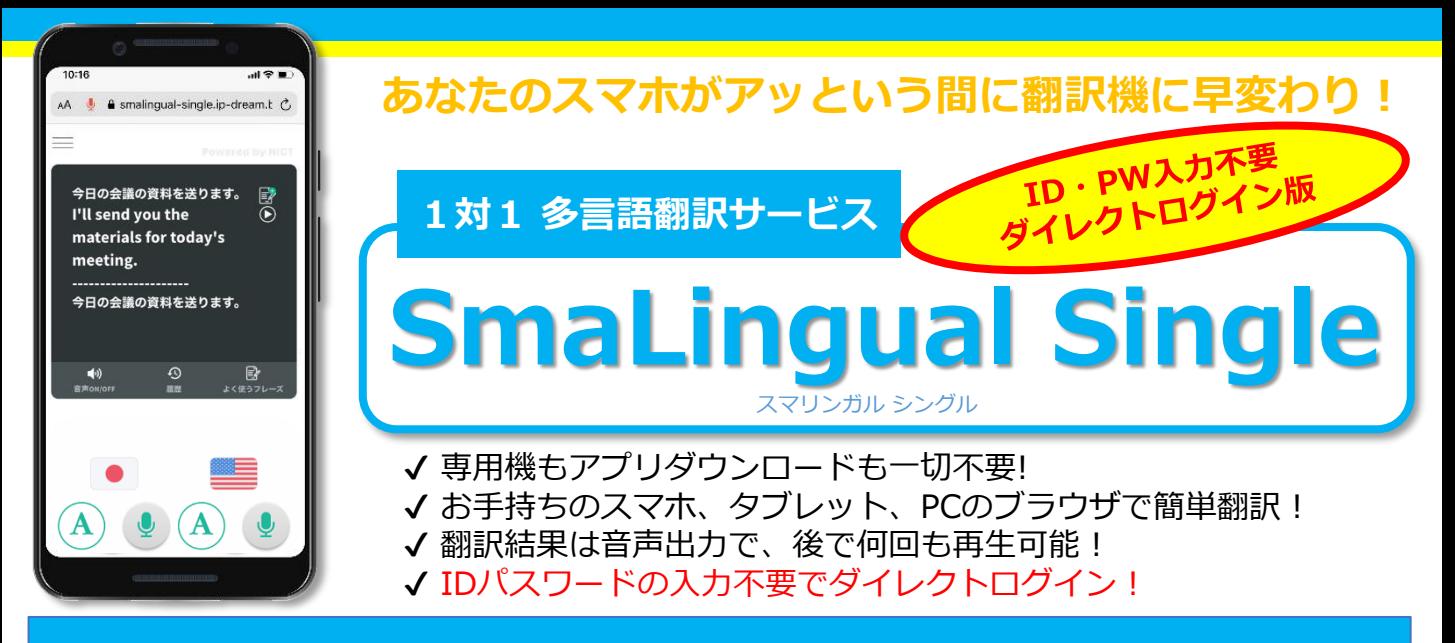

## **SmaLingual Single ご利用想定シーン**

多言語翻訳サービスSmaLingual Singleは、お手持ちのスマートフォンやタブレットで異なる言語の人 たちとコミュニケーションを取ることができます。

ダイレクトログイン機能を利用すれば、事前に配布されたQRコードをスキャンするだけで、利用準備 は完了!ID・パスワードの管理やログインの手間と時間を省けます。忙しいカフェのカウンターや ホテルのフロントなどの様々なシーンで、お客様をお待たせすることなく翻訳を開始できます。

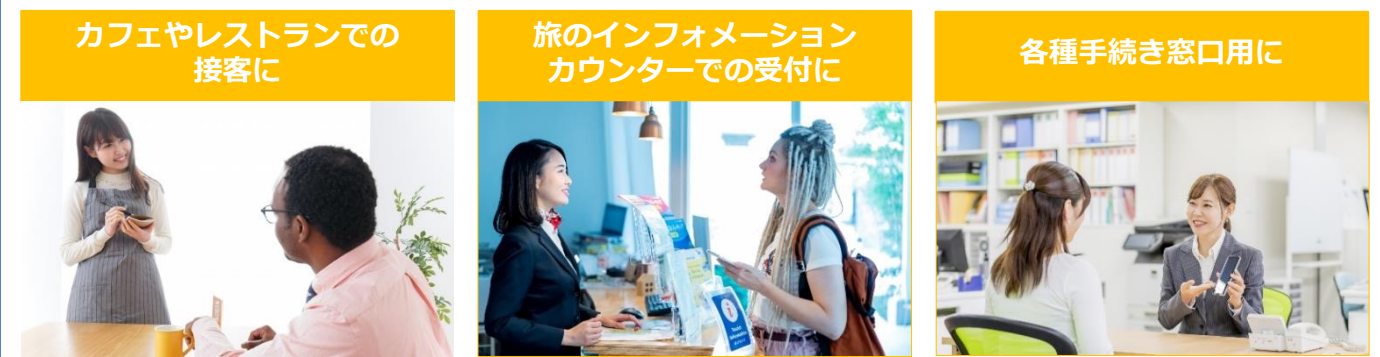

### **お手持ちの端末で、さっそく外国人とコミュニケーションしましょう!**

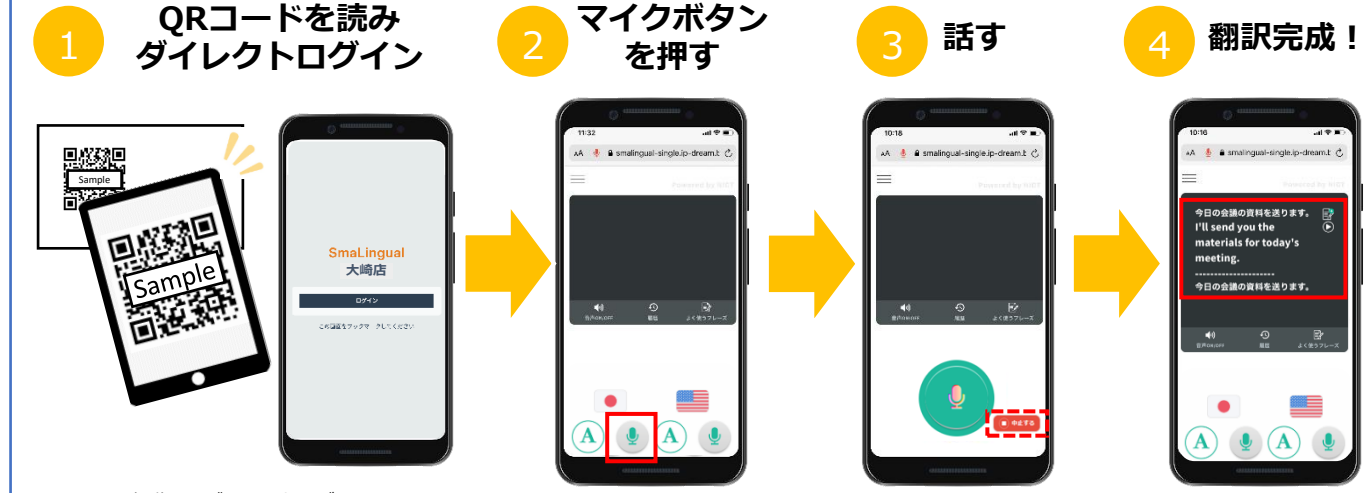

①カメラを起動し、ダイレクトログイン用QR コードを読み取ります。接続先URLが表示された らアクセスし、[ログイン]ボタンを押します。 ※ダイレクトログイン画面をブックマーク 登録しておけば、次回からはQRコードのスキャ ンも不要です。

②話す言語の旗の下のマイクを 押します。 ※周囲の状況から音声入力が難 しい場合等は、[A]を押し文字

入力をご利用ください。

③マイクボタンが緑色になったら スマホの音声マイクに向かって話 します。話し終えたら、再度ボタ ンを押しましょう。言い間違えた 時は中止するボタンを押します。

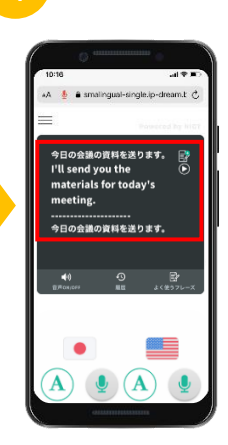

④話した内容と翻訳された 内容、一番下に翻訳内容を 元の言語に再翻訳した内容 が表示されます。

# **メイン画面のボタンと言語の切替について**

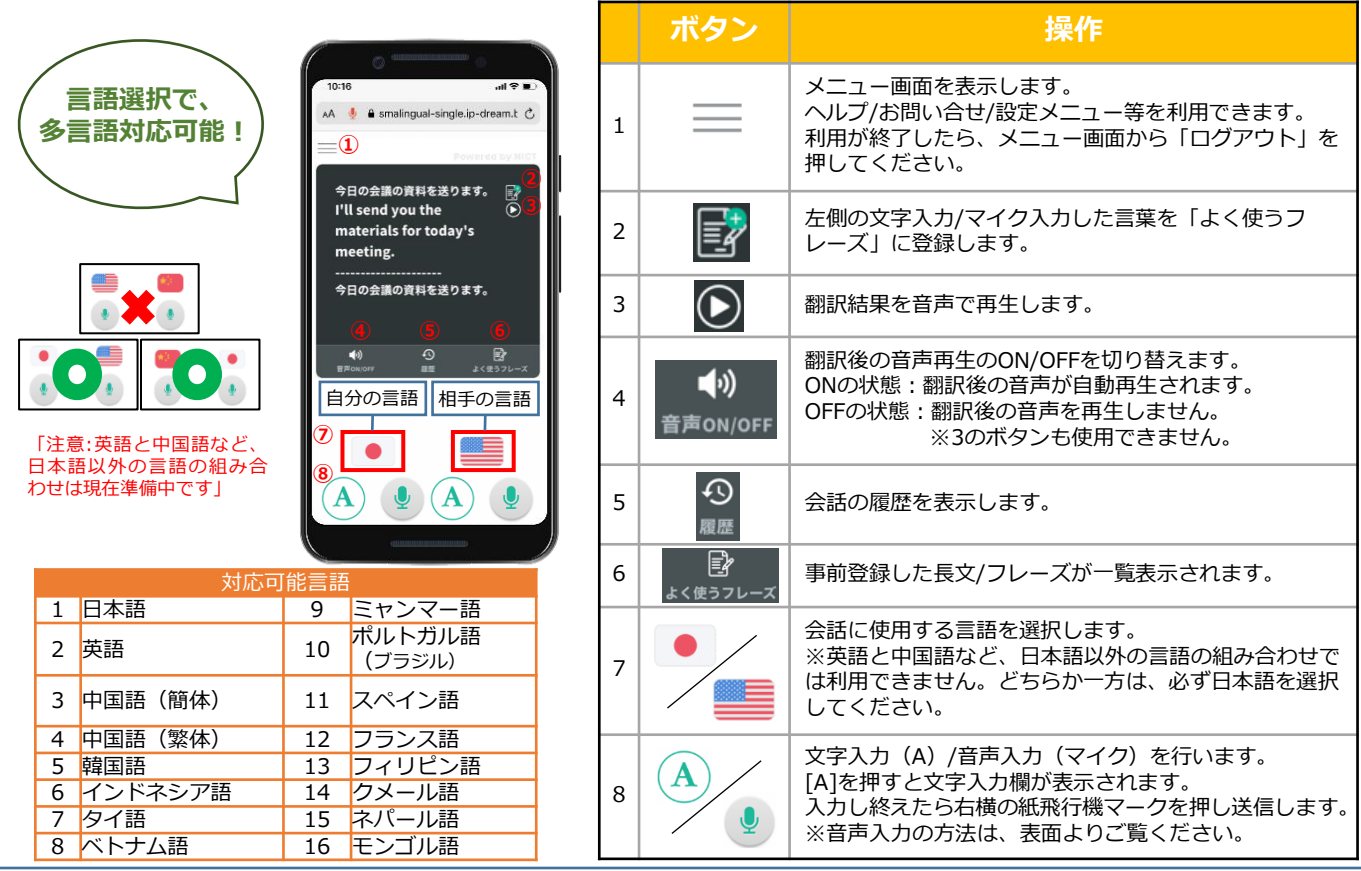

### **カフェ注文カウンターでの利用事例**

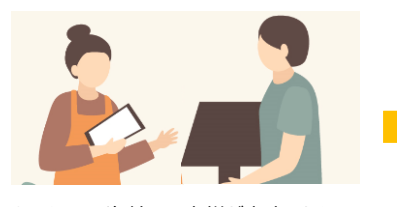

①スタッフは海外のお客様が来店したら タブレットを取り出し、ブラウザを起動。 ②あらかじめブックマーク登録していた ダイレクトログイン画面にアクセスし、 ID・パスワード入力不要でログイン。

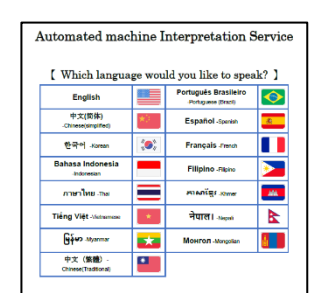

③言語選択カードで、お客様の言語を確認。 スタッフにてSmaLingual画面の言語を設定 本日のコーヒーはコスタリカ産<br>の豆を使用しています。いかが<br>でしょうか。<br>今天的咖啡用的是哥斯达黎加产<br>的咖啡豆。怎么样? .................<br>今日のコーヒーはコスタリカ産<br>のコーヒー豆を使っています。い ……<br>かがですか?  $\bullet$  $\begin{picture}(60,6) \put(0,0){\line(1,0){155}} \put(15,0){\line(1,0){155}} \put(15,0){\line(1,0){155}} \put(15,0){\line(1,0){155}} \put(15,0){\line(1,0){155}} \put(15,0){\line(1,0){155}} \put(15,0){\line(1,0){155}} \put(15,0){\line(1,0){155}} \put(15,0){\line(1,0){155}} \put(15,0){\line(1,0){155}} \put(15,0){\line(1,0){155}} \put$  $\begin{picture}(60,6) \put(0,0){\line(1,0){155}} \put(15,0){\line(1,0){155}} \put(15,0){\line(1,0){155}} \put(15,0){\line(1,0){155}} \put(15,0){\line(1,0){155}} \put(15,0){\line(1,0){155}} \put(15,0){\line(1,0){155}} \put(15,0){\line(1,0){155}} \put(15,0){\line(1,0){155}} \put(15,0){\line(1,0){155}} \put(15,0){\line(1,0){155}} \put$ 

④あらかじめ登録されたフレーズで、利用方法をご説明。 ⑤お客様とタブレットを受け渡ししながら、会話を行う。

### SmaLingual Singleの店舗利用をオススメする**5つ**の理由

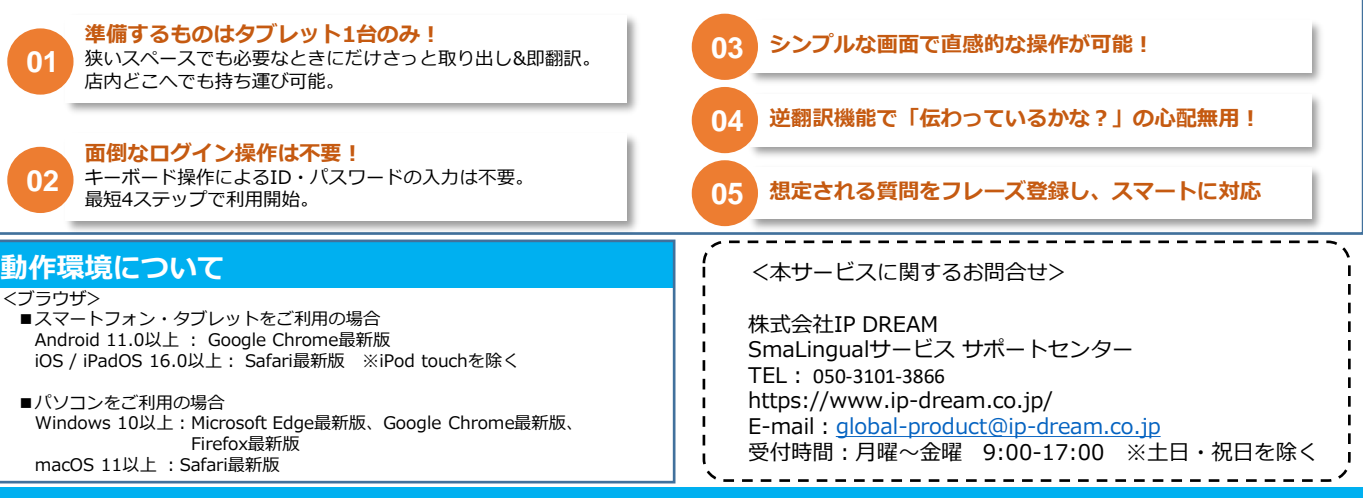